## https://education.smarttech.com/en/products/notebook/download

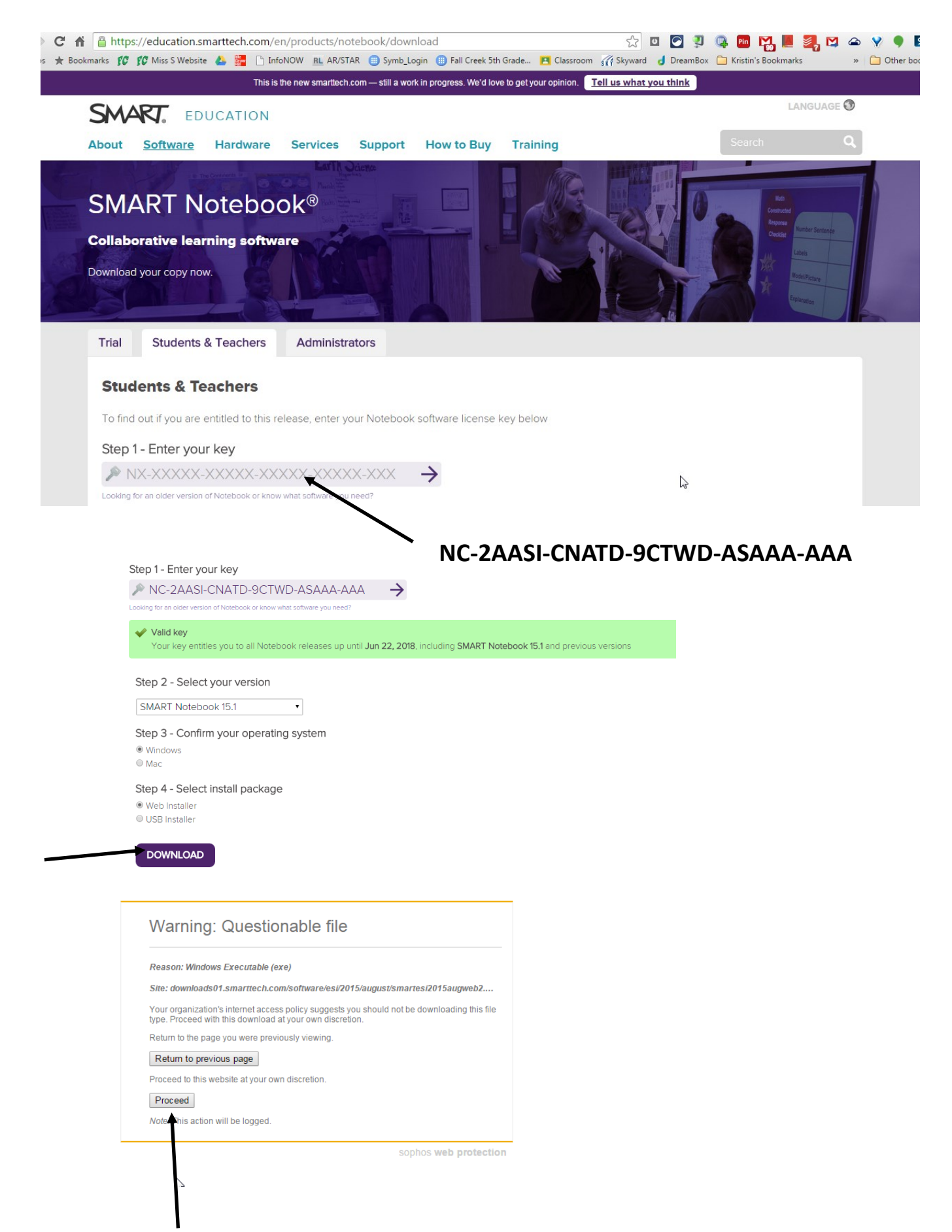

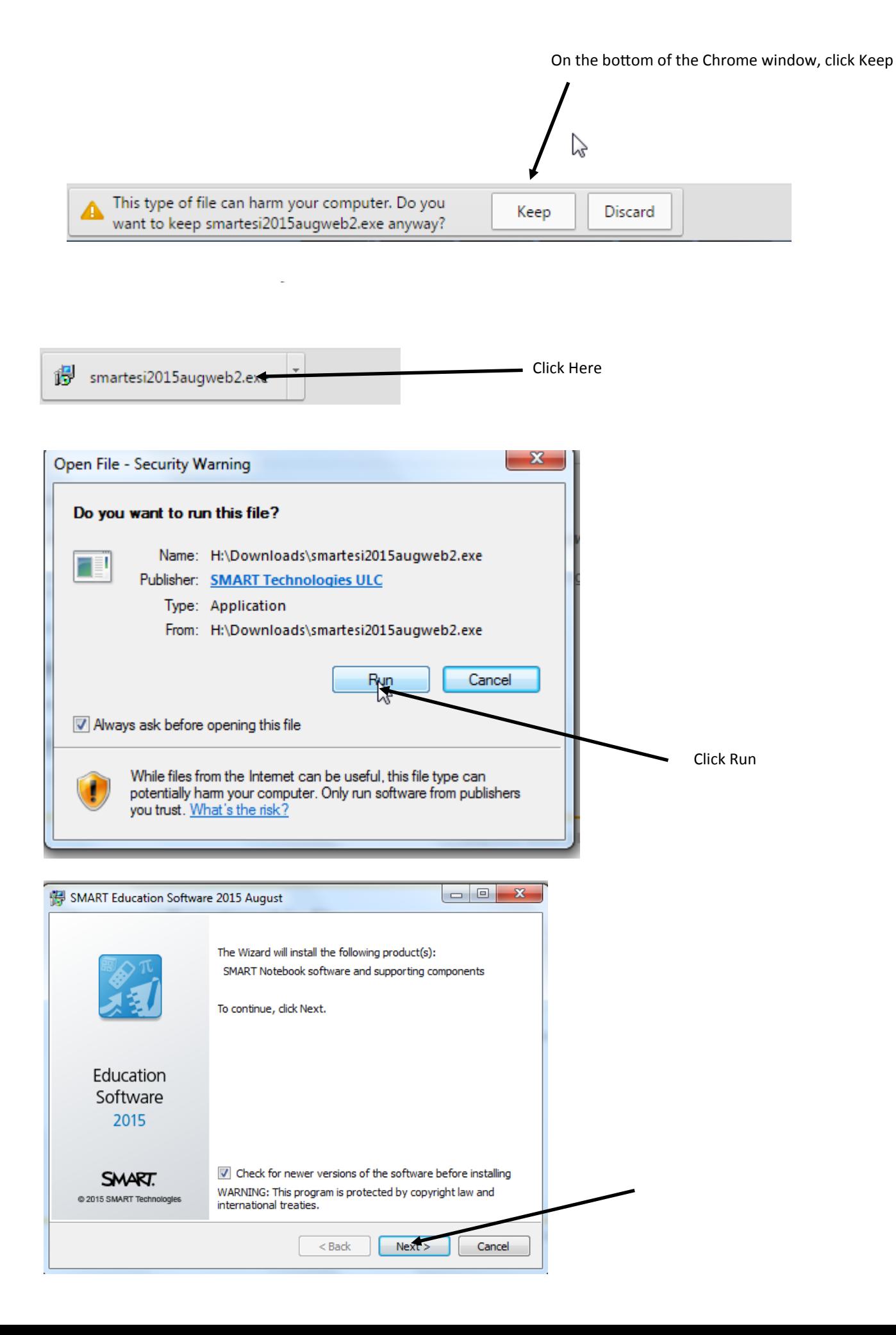

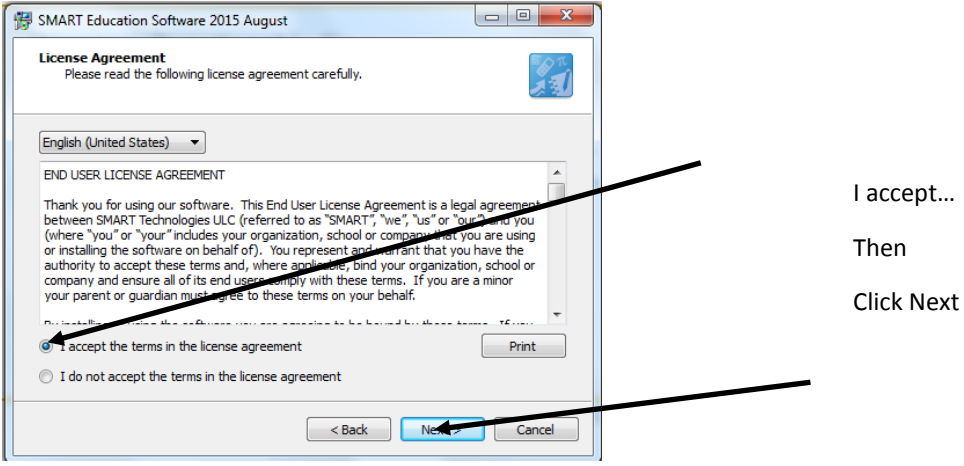

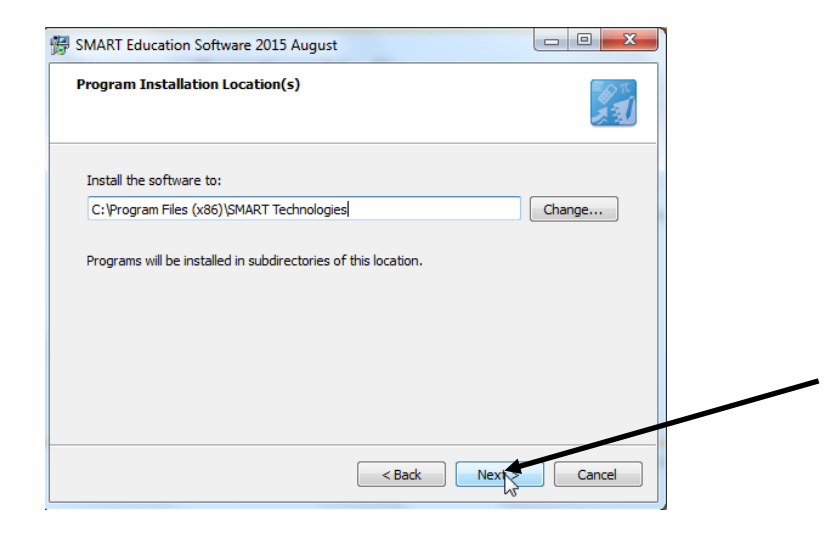

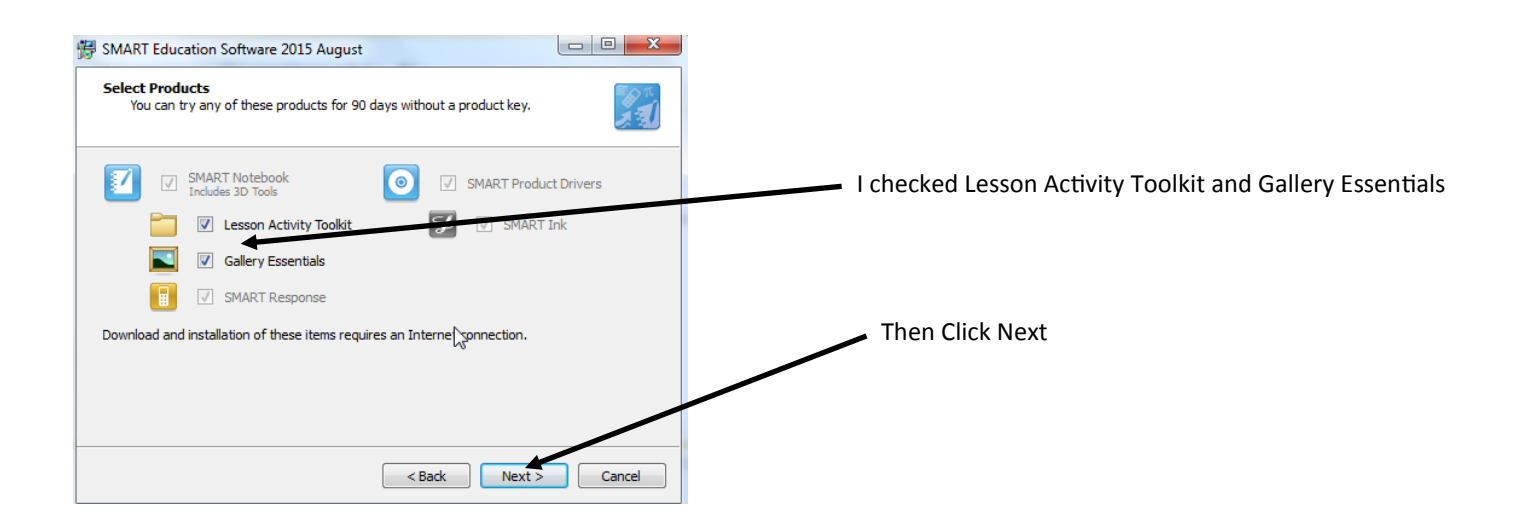

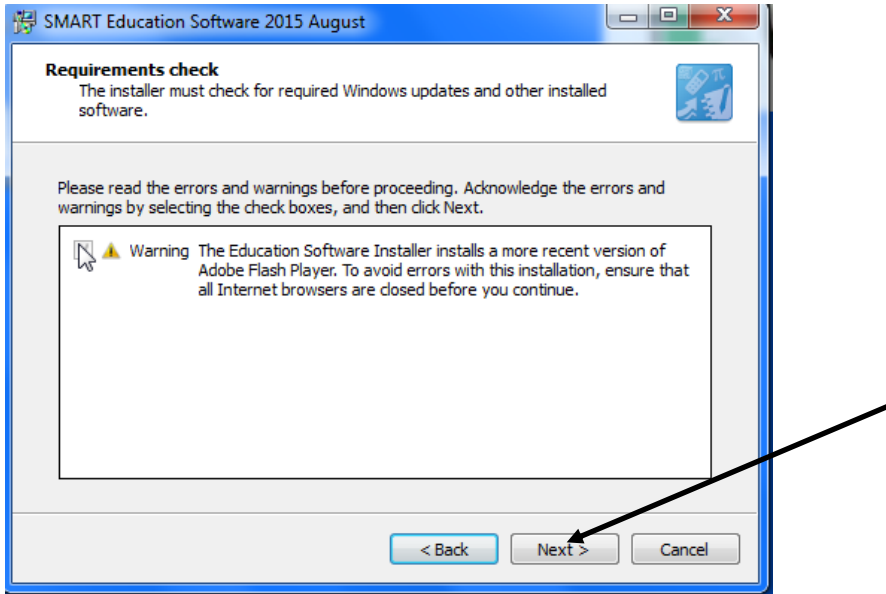

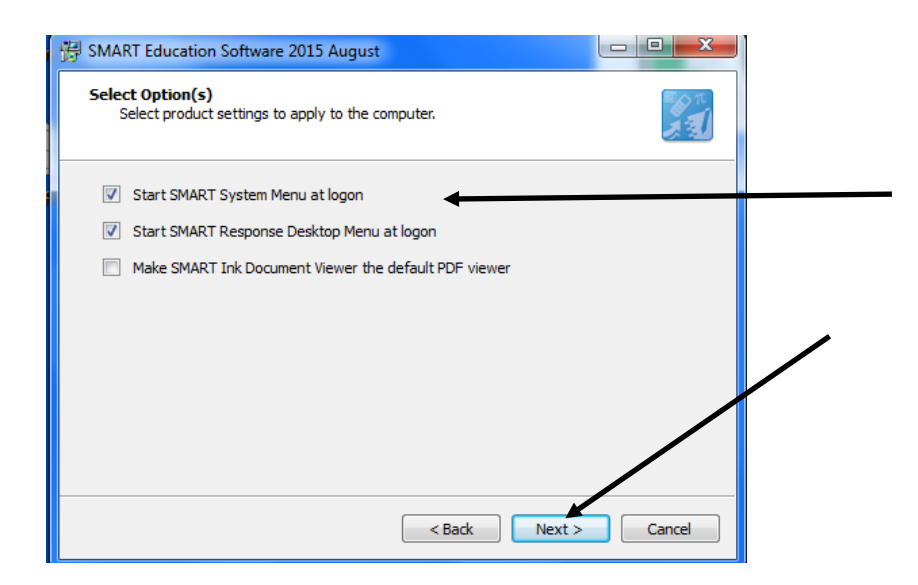

I left only the first two checked and then clicked Next

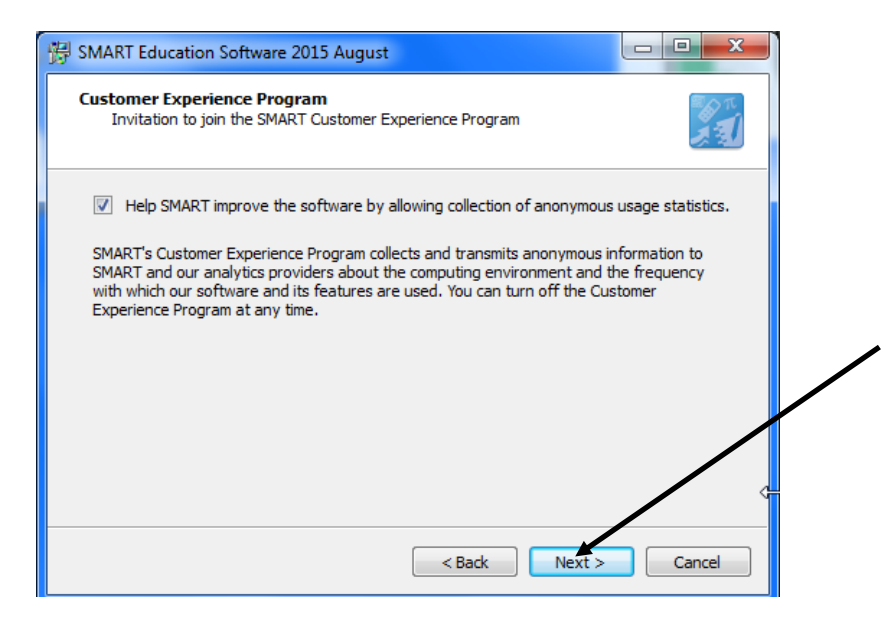

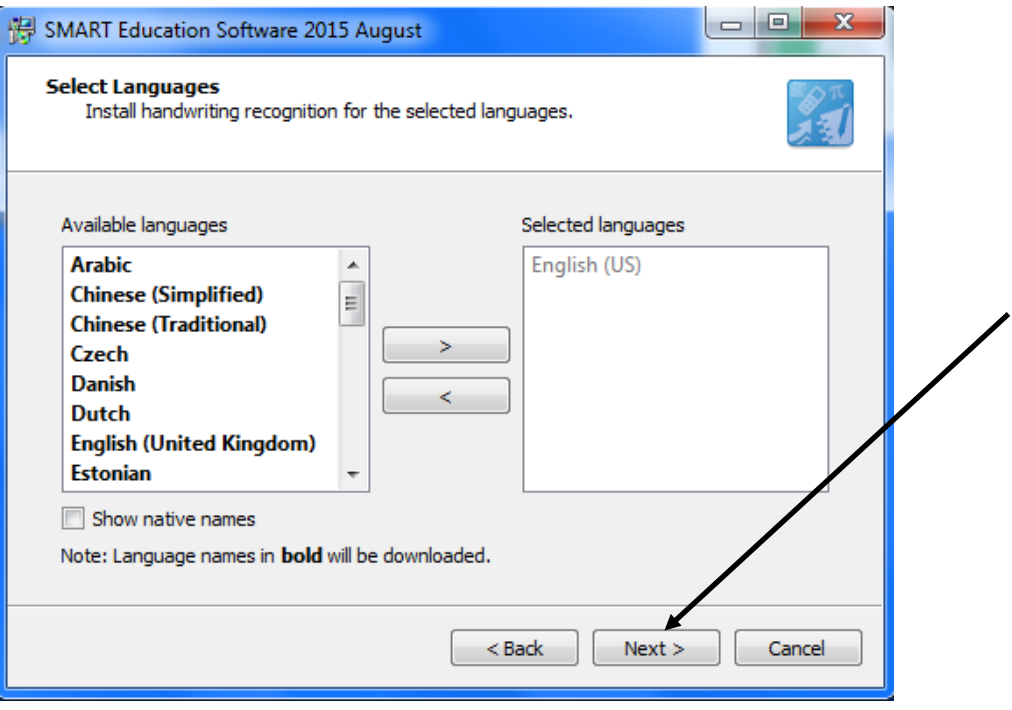

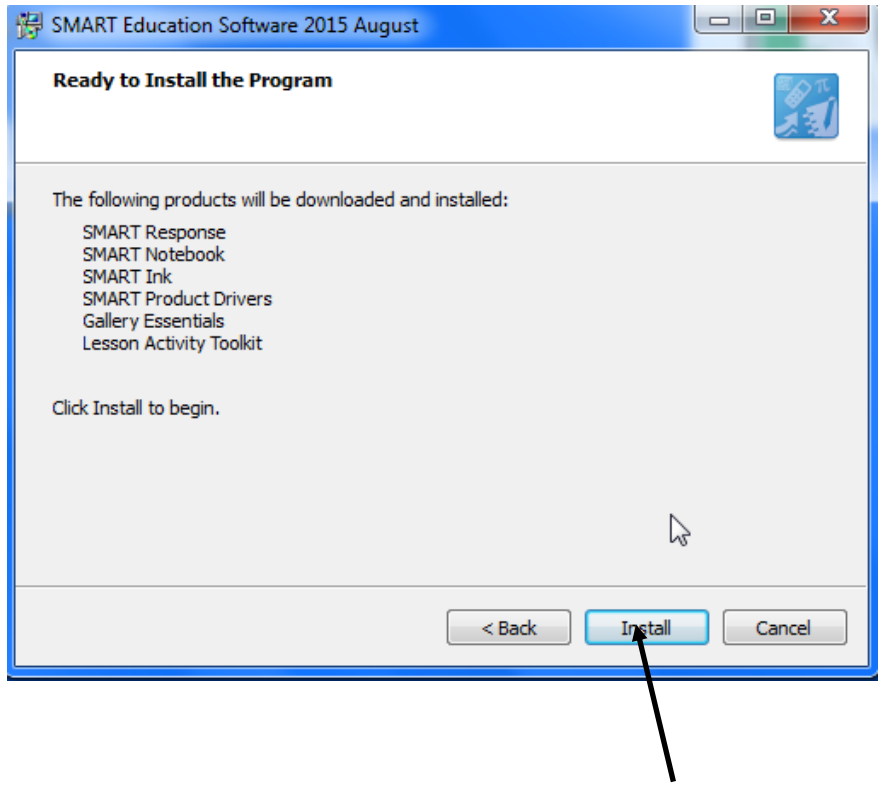

During the Download/Install process, I did have to Click OK once but after that you should be set.